# **Curriculum Guide:**

# **Getting Started with Unity Playground**

Playground's visual scripts and simplification of the Unity interface make it a perfect way for beginners to get started with Unity development. No computer programming required!

*Unity Playground Project*

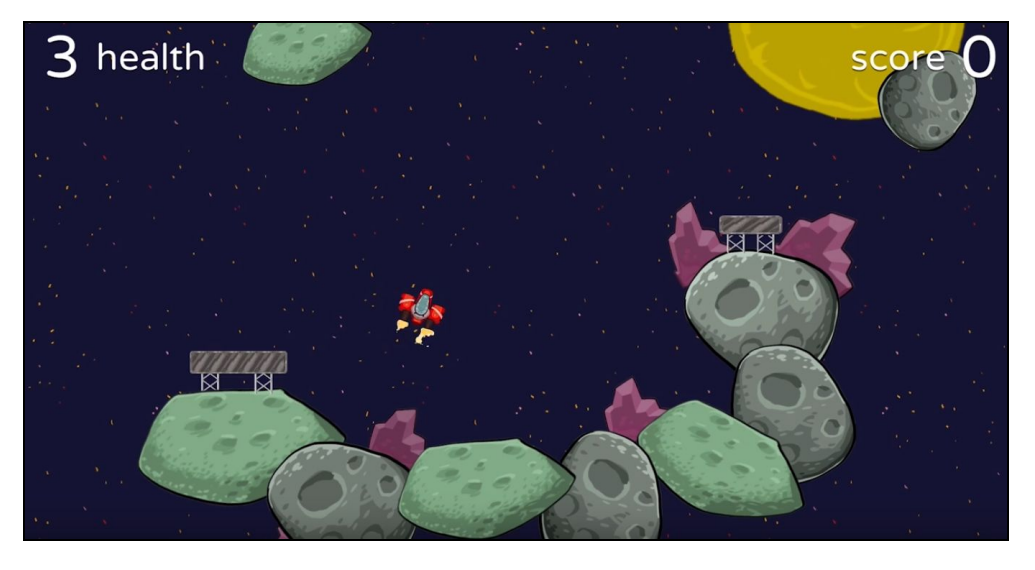

*30+ visual scripts related to movement, attributes, gameplay, conditions, and actions that can be combined to create games*

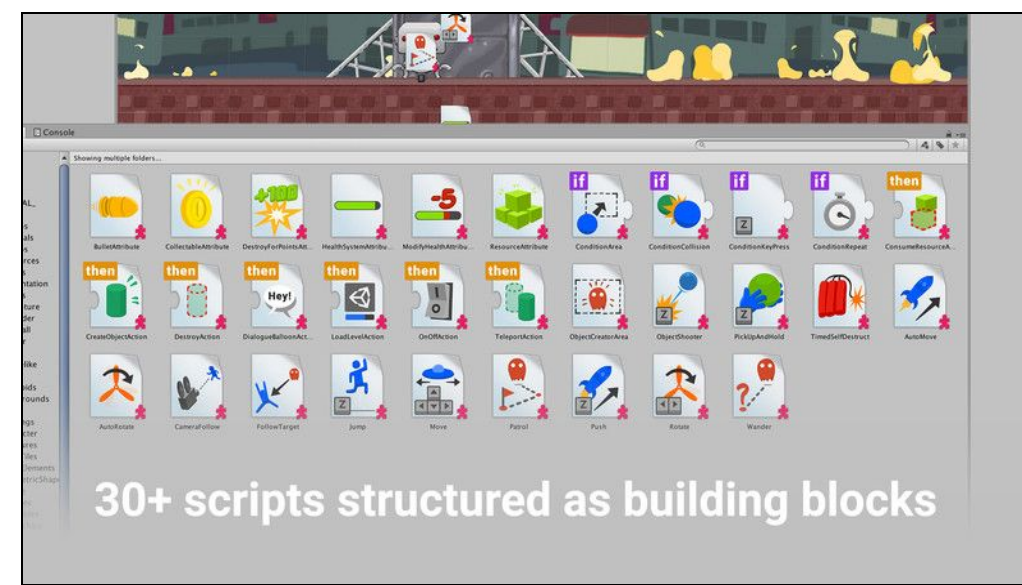

*.*

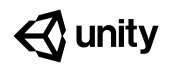

# **Table of Contents:**

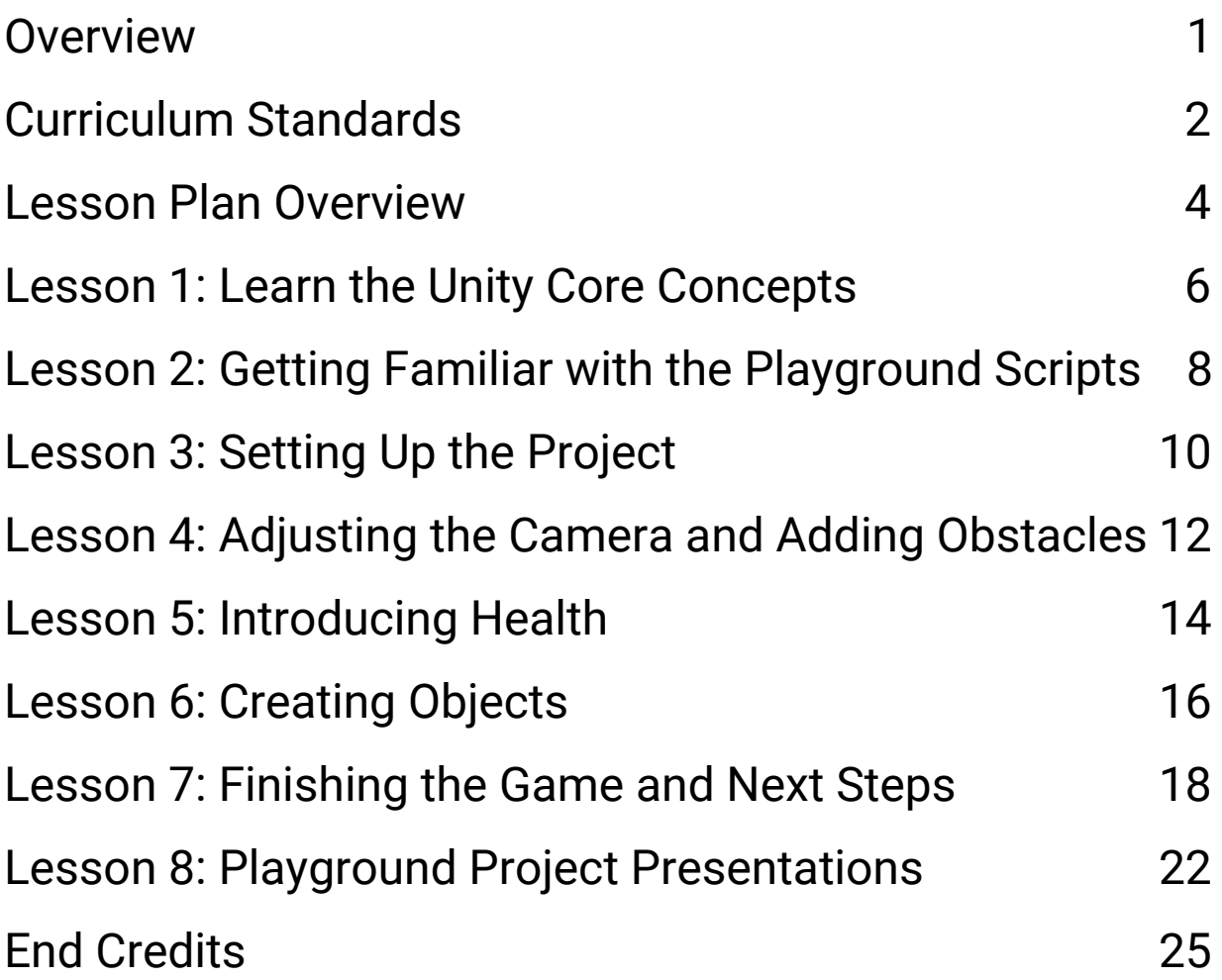

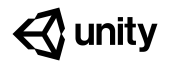

# <span id="page-2-0"></span>**Overview**

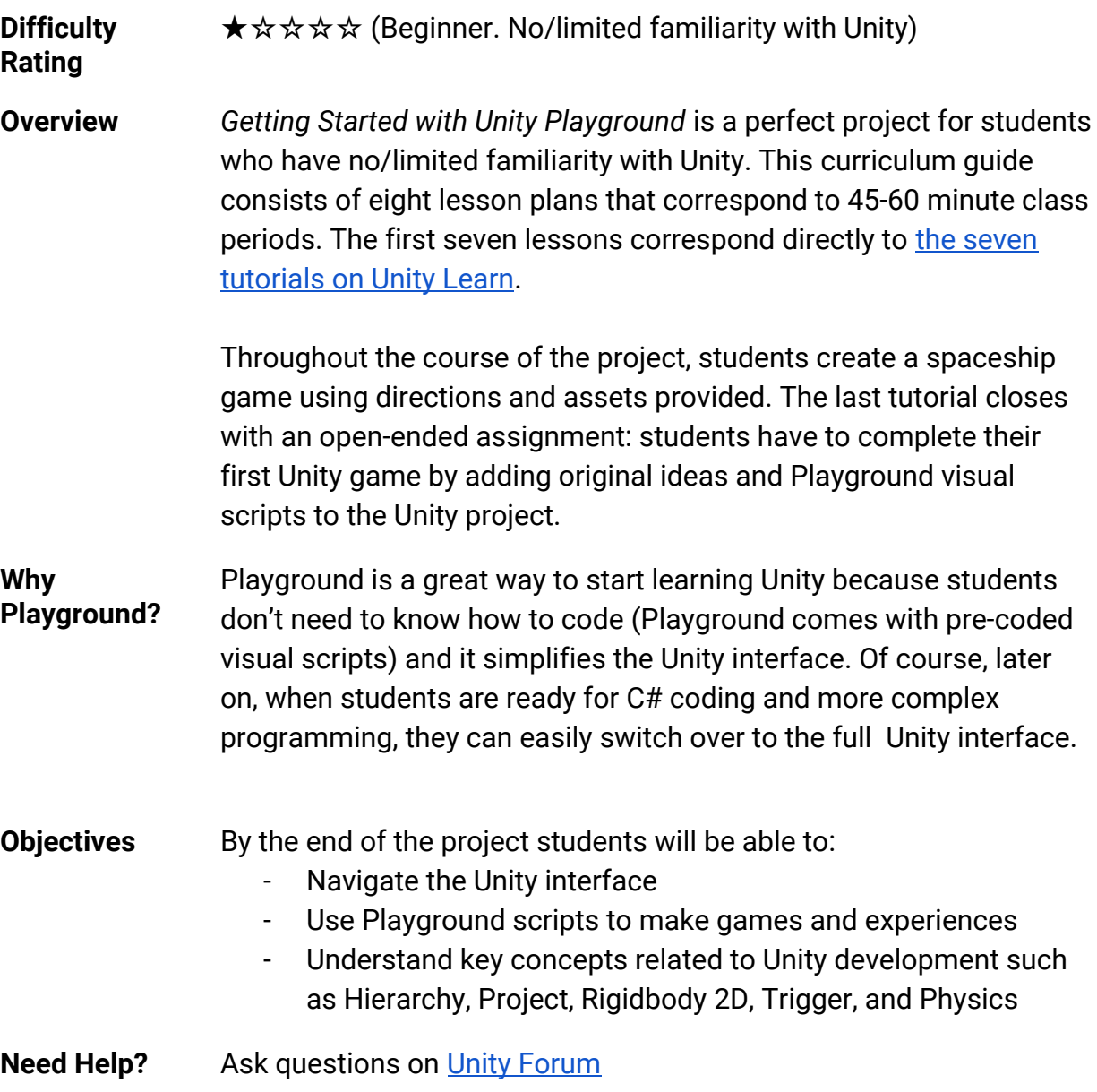

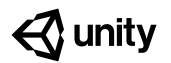

# <span id="page-3-0"></span>**Curriculum Standards**

### **Common Core Alignment**

#### **Science & Technical**

[CCSS.ELA-LITERACY.RST.9-10.4](http://www.corestandards.org/ELA-Literacy/RST/9-10/4/) Determine the meaning of symbols, key terms, and other domain-specific words and phrases as they are used in a specific scientific or technical context relevant to *grades 9-10 texts and topics*.

#### [CCSS.ELA-LITERACY.RST.11-12.4](http://www.corestandards.org/ELA-Literacy/RST/11-12/4/)

Determine the meaning of symbols, key terms, and other domain-specific words and phrases as they are used in a specific scientific or technical context relevant to *grades 11-12 texts and topics*.

#### **ELA-Literacy**

[CCSS.ELA-LITERACY.SL.9-10.5](http://www.corestandards.org/ELA-Literacy/SL/9-10/5/)

Make strategic use of digital media (e.g., textual, graphical, audio, visual, and interactive elements) in presentations to enhance understanding of findings, reasoning, and evidence and to add interest.

#### [CCSS.ELA-LITERACY.SL.11-12.1.B](http://www.corestandards.org/ELA-Literacy/SL/11-12/1/b/)

Work with peers to promote civil, democratic discussions and decision-making, set clear goals and deadlines, and establish individual roles as needed.

### **Next Generation Science Standards (NGSS)**

#### **HS.Energy**

**3-PS2-1** Plan and conduct an investigation to provide evidence of the effects of balanced and unbalanced forces on the motion of an object.

**PS2.A: Forces and Motion** Each force acts on one particular object and has both strength and a direction. An object at rest typically has multiple forces acting on it, but they add to give zero net force on the object. Forces that do not sum to zero can cause changes in the object's speed or direction of motion. (Boundary: Qualitative and conceptual, but not quantitative addition of forces are used at this level.)

**PS2.B: Types of Interactions** Objects in contact exert forces on each other.

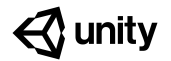

### **International Society for Technology in Education (ISTE)**

#### **1. Empowered Learner**

1.a. Articulate and set personal learning goals, develop strategies for leveraging technology to achieve them and reflect on the learning process itself to improve learning outcomes.

1.c. Use technology to seek feedback that informs and improves their practice and to demonstrate their learning in a variety of ways.

1.d. Understand the fundamental concepts of technology operations, demonstrate the ability to choose, use and troubleshoot current technologies and are able to transfer their knowledge to explore emerging technologies.

#### **3. Knowledge Constructor**

3.c. Curate information from digital resources using a variety of tools and methods to create collections of artifacts that demonstrate meaningful connections or conclusions.

3.d. Build knowledge by actively exploring real-world issues and problems, developing ideas and theories and pursuing answers and solutions.

#### **4. Innovative Designer**

4.a. Know and use a deliberate design process for generating ideas, testing theories, creating innovative artifacts or solving authentic problems.

4.c. Develop, test and refine prototypes as part of a cyclical design process.

4.d. Exhibit a tolerance for ambiguity, perseverance and the capacity to work with open-ended problems.

#### **5. Computational Thinker**

5.c. Break problems into component parts, extract key information, and develop descriptive models to understand complex systems or facilitate problem-solving.

5.d. Understand how automation works and use algorithmic thinking to develop a sequence of steps to create and test automated solutions.

#### **6. Creative Communicator**

6.b. Create original works or responsibly repurpose or remix digital resources into new creations.

# <span id="page-5-0"></span>**Lesson Plan Overview**

We have created an eight-part lesson plan based on the Getting Started with Unity Playground project. The first seven lessons correspond to [the seven tutorials on Unity](https://learn.unity.com/project/getting-started-with-playground-with-a-curriculum-guide?preview=true) [Learn](https://learn.unity.com/project/getting-started-with-playground-with-a-curriculum-guide?preview=true). We created each lesson plan for a 45-60 minute class period. Feel free to use our lesson plan as a reference and modify it to your classroom needs.

## **Resource Bank**

- Getting Started with **Unity Playground Curriculum Guide**
- [Unity Playground\\_ Script](https://drive.google.com/open?id=1XqxukFlThA16IUqsmi_fS6w057FCAbEB) [Cheatsheet.pdf](https://drive.google.com/open?id=1XqxukFlThA16IUqsmi_fS6w057FCAbEB)
- [Step-by-Step Guide + Videos on](https://learn.unity.com/project/getting-started-with-playground-with-a-curriculum-guide?preview=true) **[Unity Learn](https://learn.unity.com/project/getting-started-with-playground-with-a-curriculum-guide?preview=true)**
- [Unity Playground\\_Script Reference](https://drive.google.com/open?id=1v3QSncnHbMgDIVm2uQWWNdiNGc6xXVt9) [Guide.pdf](https://drive.google.com/open?id=1v3QSncnHbMgDIVm2uQWWNdiNGc6xXVt9)

# **Teaching Tips**

This is a beginner-level project for students who have no/limited experience with Unity. Students will not be programming with C#. Instead, they will be using the [Unity](https://assetstore.unity.com/packages/essentials/tutorial-projects/unity-playground-109917) [Playground scripts,](https://assetstore.unity.com/packages/essentials/tutorial-projects/unity-playground-109917) which is a free Unity visual script and asset package. If you have not used Unity before, consider doing the Playground tutorials yourself before teaching it, or consider team teaching it with a colleague who can help students when they run into technical difficulties. If this is not possible, you can always contact support

## **Facilitation Ideas**

- **- Standard lesson:** Follow the lesson plans provided here; you as the facilitator prepare ahead by going through the tutorial yourself and then facilitate the lesson by guiding students on the step-by-step process. Follow the agenda suggested in this curriculum guide.
- **- Flipped classroom:** Ask students to watch and go through the tutorials themselves or in small groups before coming to class. . Use class time to try the tutorial together as a class or get students to take turns facilitating!
- **Learn together:** If you are unfamiliar with Playground, let students know that you will be learning all together. Use the video and text tutorials from Unity Learn to guide you. Let students who take to the project more quickly help others.

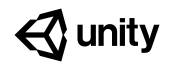

# **Lessons at a Glance**

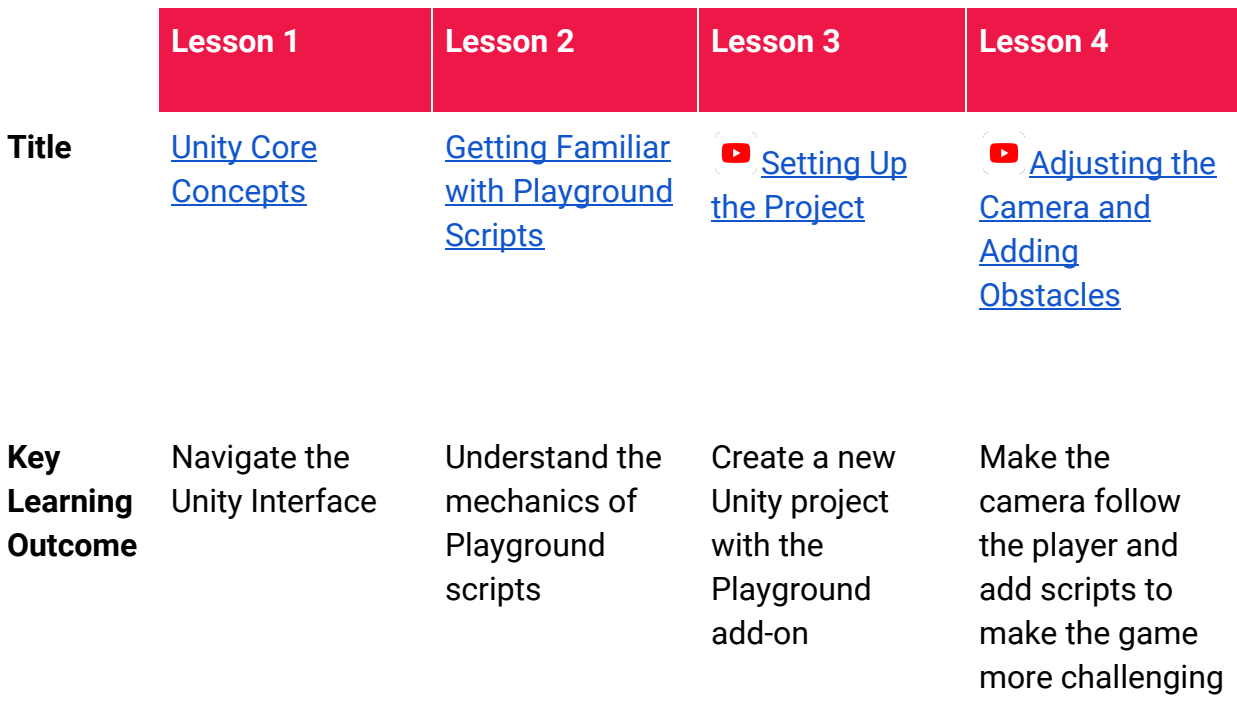

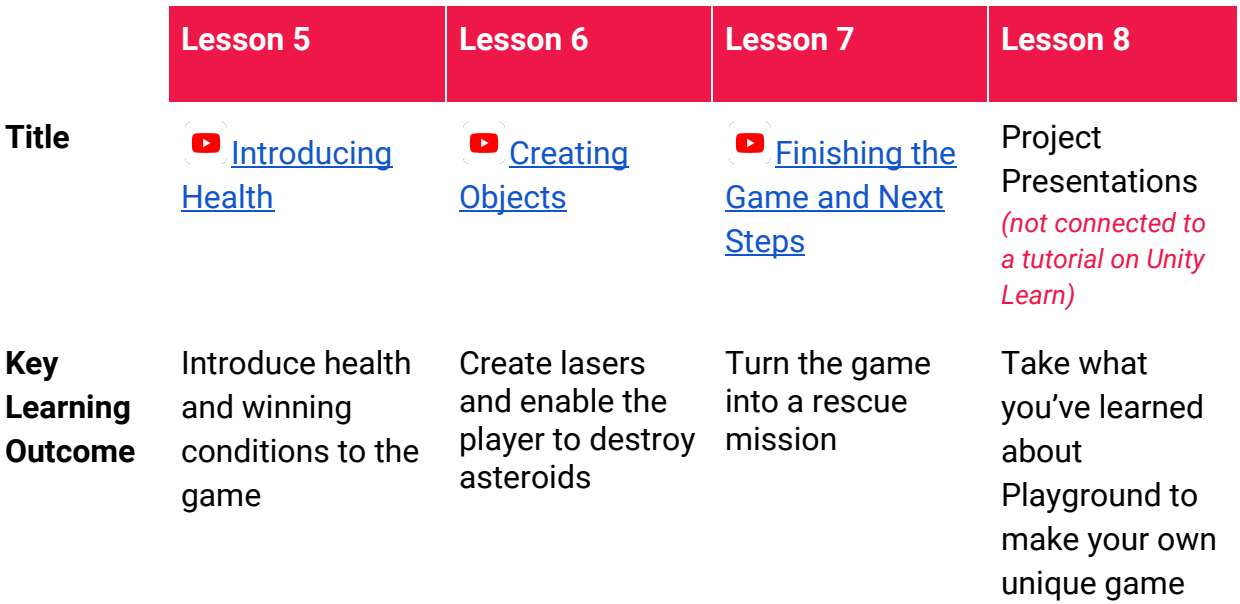

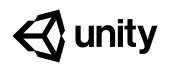

# <span id="page-7-0"></span>**Lesson 1: Learn the Unity Core Concepts**

## **Lesson 1 at a Glance**

#### **Overview:**

Students learn about the Unity core concepts and get comfortable using the basic features of the Unity interface. Students also learn about the different components of creating a project in Unity, including game objects, components, and prefabs.

View the *[Learn the Unity Core Concepts](https://learn.unity.com/tutorial/learn-the-unity-core-concepts?projectId=5cf47df9edbc2a4c5f35cf5a#)* [tutorial](https://learn.unity.com/tutorial/learn-the-unity-core-concepts?projectId=5cf47df9edbc2a4c5f35cf5a#) on Unity Learn.

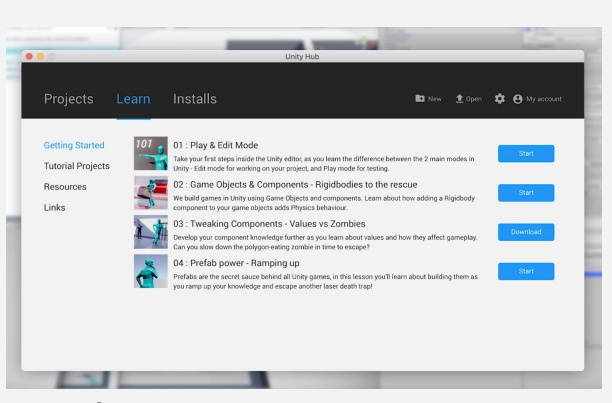

*The four Unity Interactive Tutorials that appear in the Unity launch window*

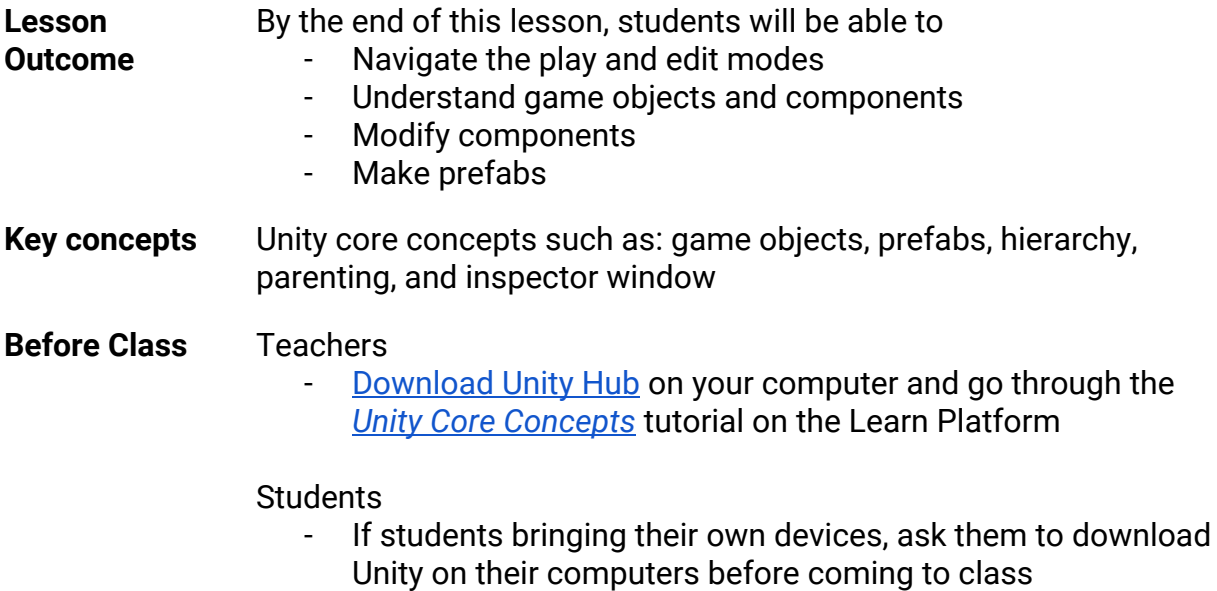

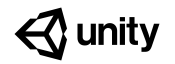

## **Lesson 1 Class Schedule**

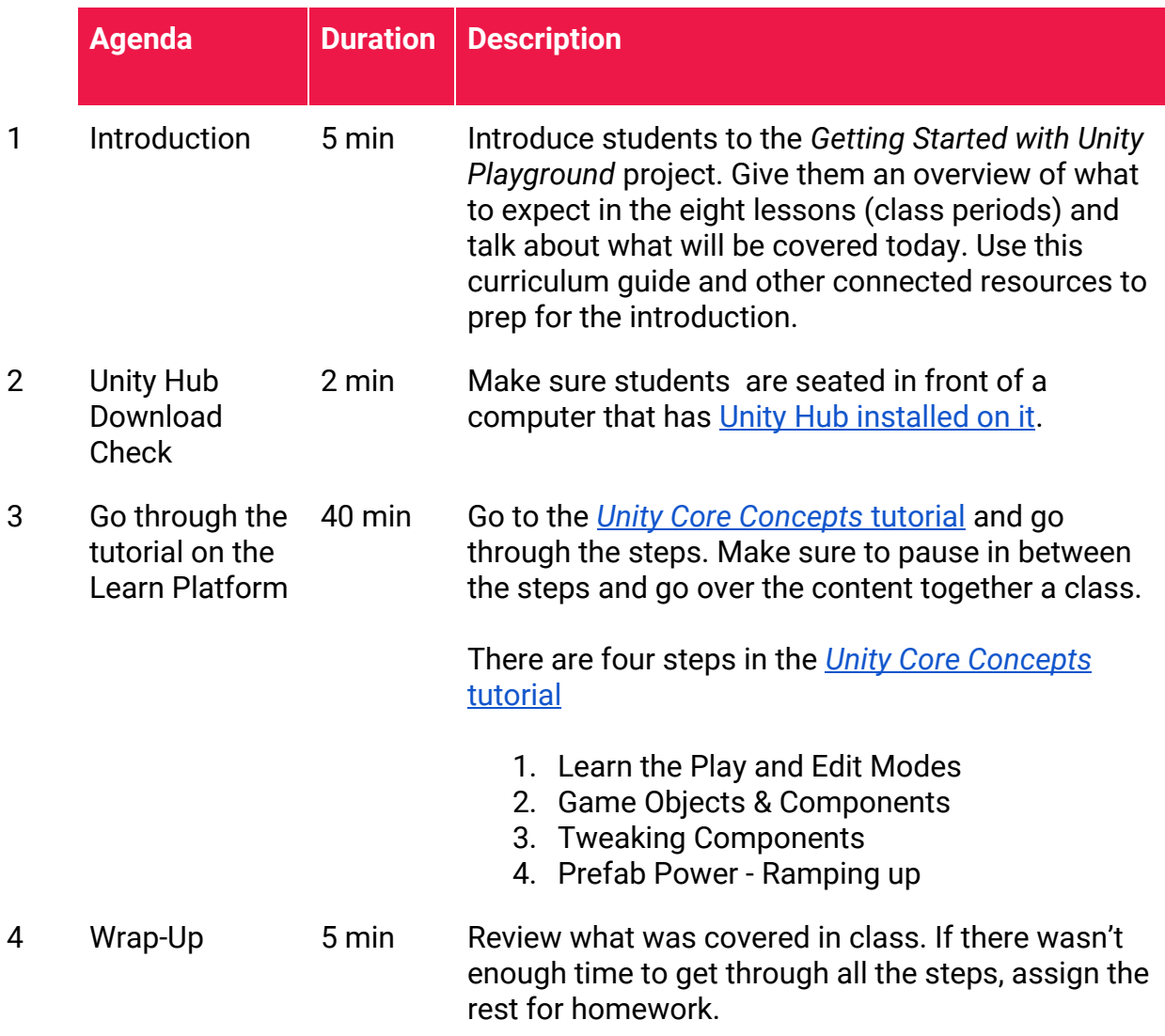

### **Extension Ideas**

- If some students seem to need extra practice, ask them to refer to the [Unity](https://unity3d.com/learn/tutorials/s/interactive-tutorials) **[Interactive Tutorials.](https://unity3d.com/learn/tutorials/s/interactive-tutorials)** 

# $\triangle$  unity

# <span id="page-9-0"></span>**Lesson 2: Getting Familiar with the Playground Scripts**

# **Lesson 2 at a Glance**

#### **Overview:**

Students will review and think about what kind of Playground scripts that students they can use to develop their first game in Unity!

View the [Getting](https://learn.unity.com/tutorial/get-familiar-with-unity-playground-script?projectId=5cf47df9edbc2a4c5f35cf5a#5cf48963edbc2a042738c981) *[Familiar with the](https://learn.unity.com/tutorial/get-familiar-with-unity-playground-script?projectId=5cf47df9edbc2a4c5f35cf5a#5cf48963edbc2a042738c981) [Playground Scripts](https://learn.unity.com/tutorial/get-familiar-with-unity-playground-script?projectId=5cf47df9edbc2a4c5f35cf5a#5cf48963edbc2a042738c981)* [tutorial](https://learn.unity.com/tutorial/get-familiar-with-unity-playground-script?projectId=5cf47df9edbc2a4c5f35cf5a#5cf48963edbc2a042738c981) on the Unity Learn website.

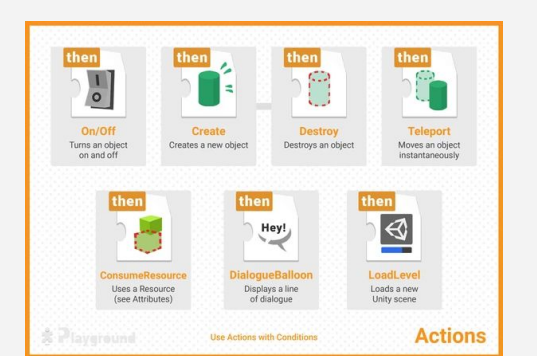

*The Unity Playground Reference Guide and Script Cheatsheet provide details on the visual scripts available.*

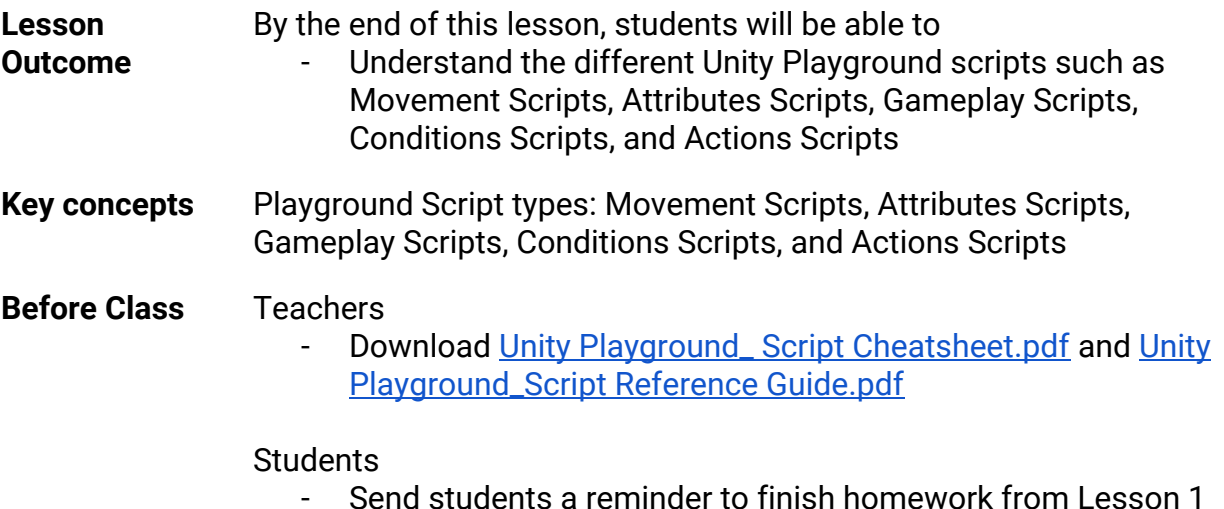

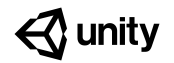

## **Lesson 2 Class Schedule**

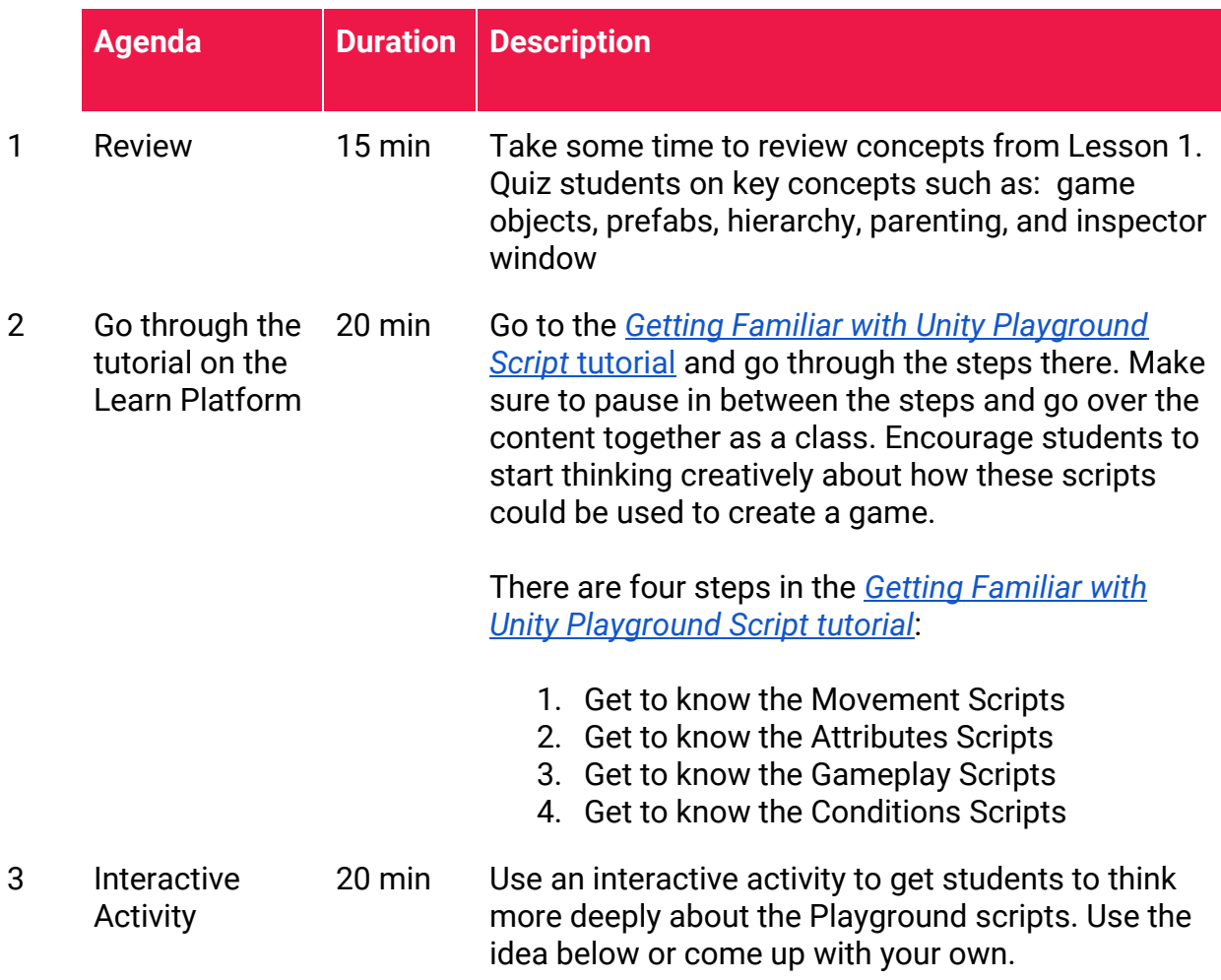

### **Interactive Activity Ideas**

- Unplugged visual scripting: print out the Unity Playground\_Script [Cheatsheet.pdf](https://drive.google.com/open?id=1XqxukFlThA16IUqsmi_fS6w057FCAbEB).Challenge students to choose 4-5 Playground scripts that they will use to create the preliminary ideas for their own game. Encourage them to explore the diverse options by requiring them to use scripts from at least two different categories.

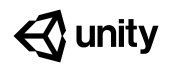

# <span id="page-11-0"></span>**Lesson 3: Setting Up the Project**

## **Lesson 3 at a Glance**

#### **Overview:**

Students learn about Unity core concepts and become comfortable using basic features of the Unity interface. Students also learn about the different components of creating a project in Unity, including game objects, components, and prefabs.

View the *[Setting Up the Project](https://learn.unity.com/tutorial/setting-up-the-project?projectId=5cf47df9edbc2a4c5f35cf5a#)* [tutorial](https://learn.unity.com/tutorial/setting-up-the-project?projectId=5cf47df9edbc2a4c5f35cf5a#) on the Unity Learn website.

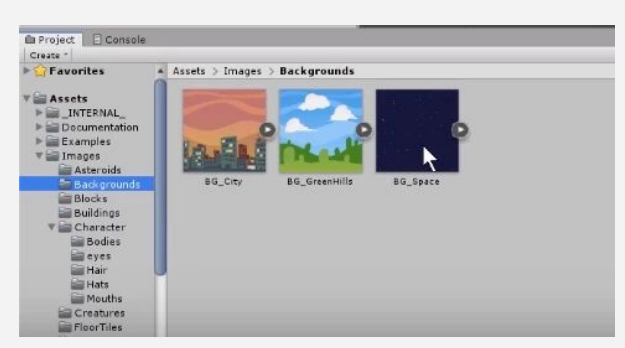

*In this tutorial, we're going to make a spaceship move in space!*

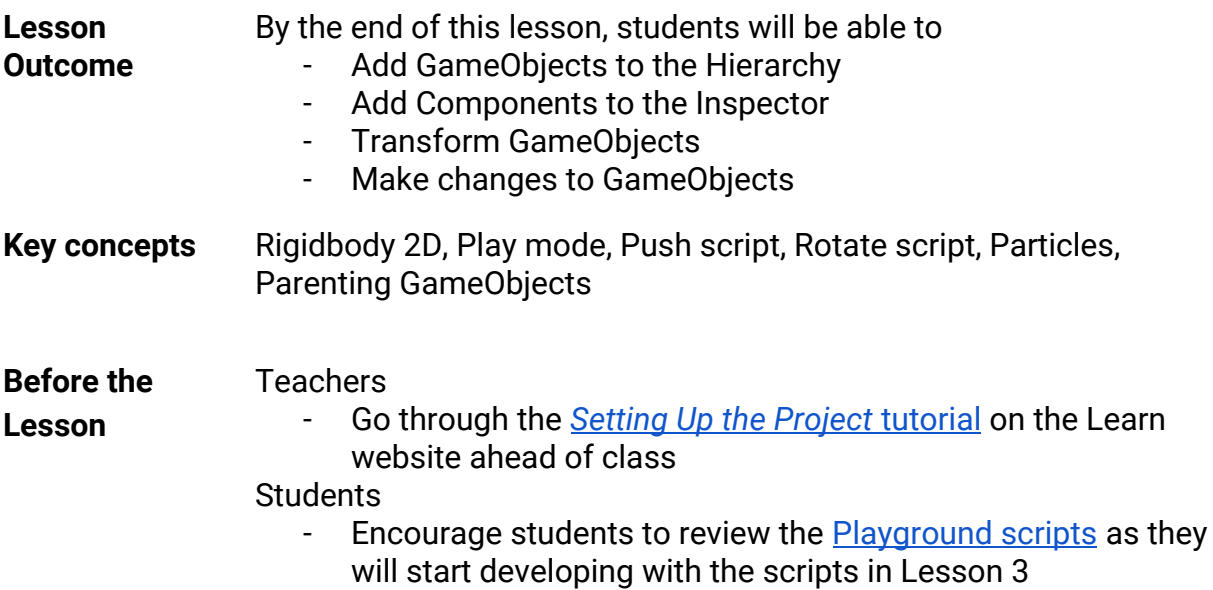

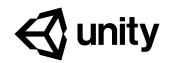

## **Lesson 3 Class Schedule**

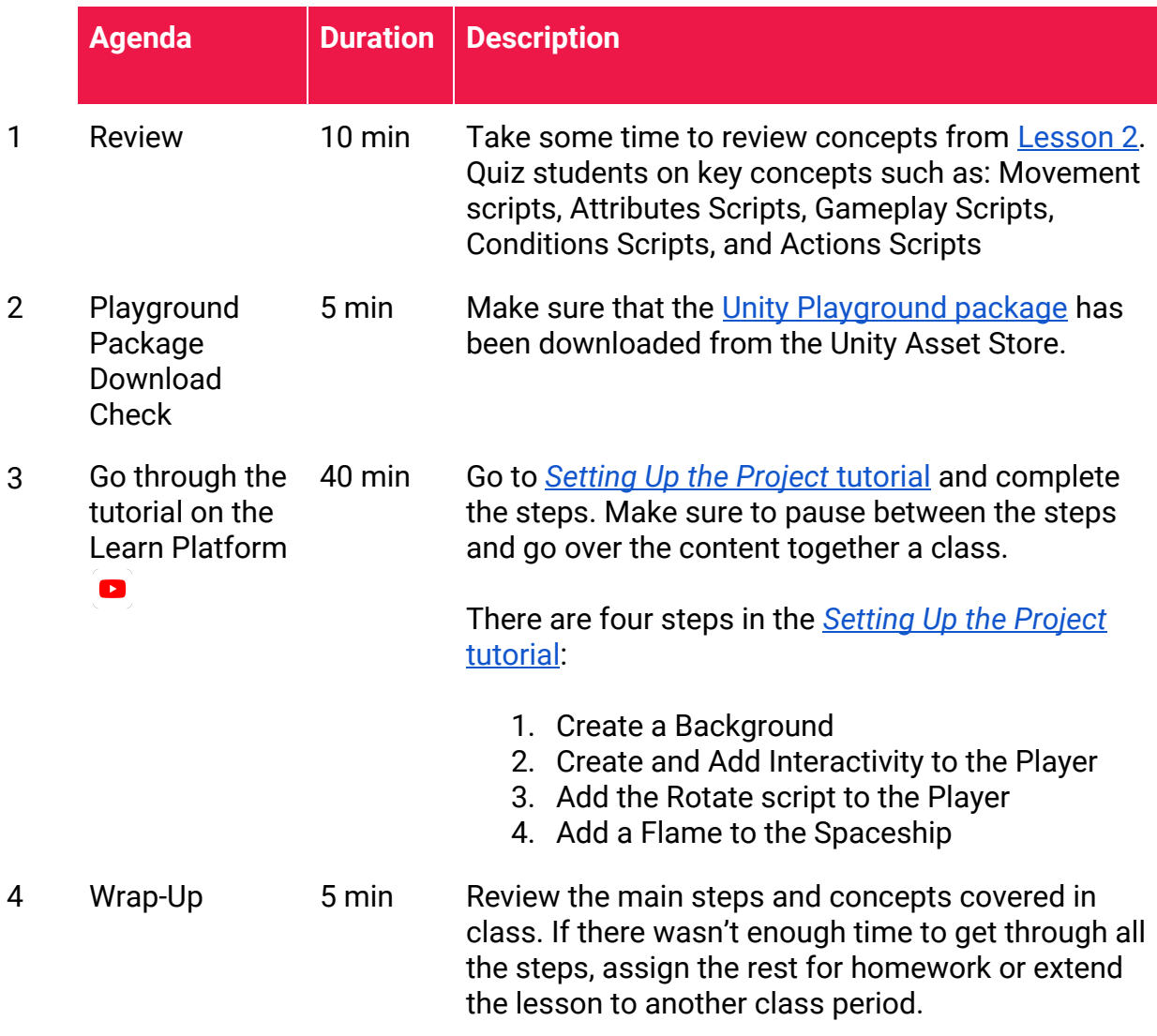

### **Challenge Ideas**

- Get students to change the spaceship from SpaceshipRed to SpaceshipBlue
- Get students to add other Particles to the spaceship, by going to Project > Prefabs > Particles > select a particle

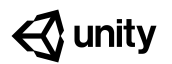

# <span id="page-13-0"></span>**Lesson 4: Adjusting the Camera and Adding Obstacles**

## **Lesson 4 at a Glance**

### **Overview:**

Students will make the camera follow the player's movements and add obstacles that the player can interact with in the game

View the *[Adjusting the Camera and](https://learn.unity.com/tutorial/adjusting-the-camera-and-adding-obstacles?projectId=5cf47df9edbc2a4c5f35cf5a#5cfe4366edbc2a0020ee36bc) [Adding Obstacles](https://learn.unity.com/tutorial/adjusting-the-camera-and-adding-obstacles?projectId=5cf47df9edbc2a4c5f35cf5a#5cfe4366edbc2a0020ee36bc)* [tutorial](https://learn.unity.com/tutorial/adjusting-the-camera-and-adding-obstacles?projectId=5cf47df9edbc2a4c5f35cf5a#5cfe4366edbc2a0020ee36bc) on the Unity Learn website.

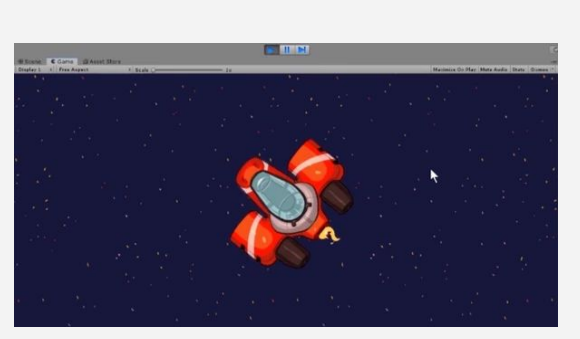

*3, 2, 1, action! In this tutorial, you will make the camera follow the player and allow the spaceship and the asteroid to push each other*

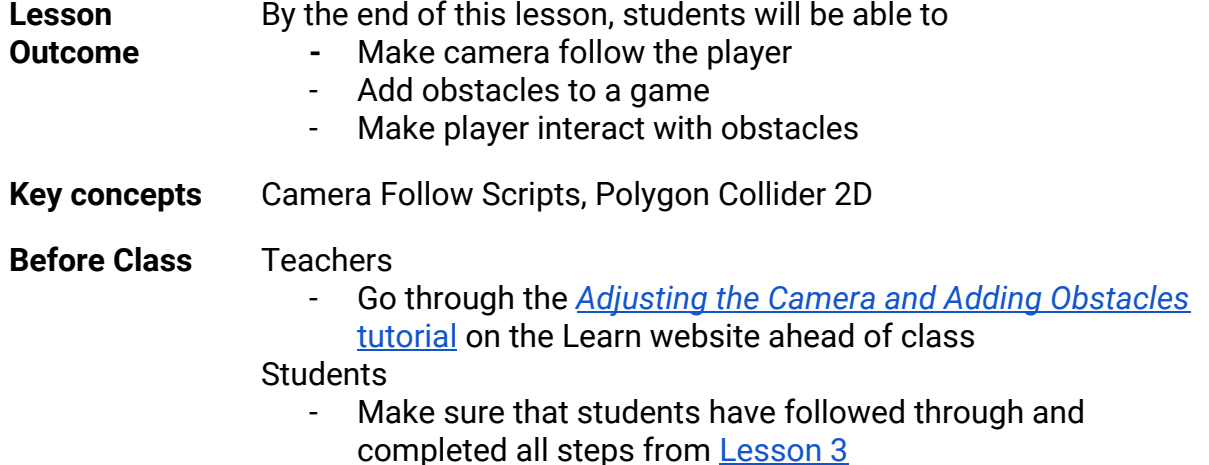

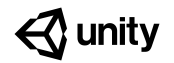

## **Lesson 4 Class Schedule**

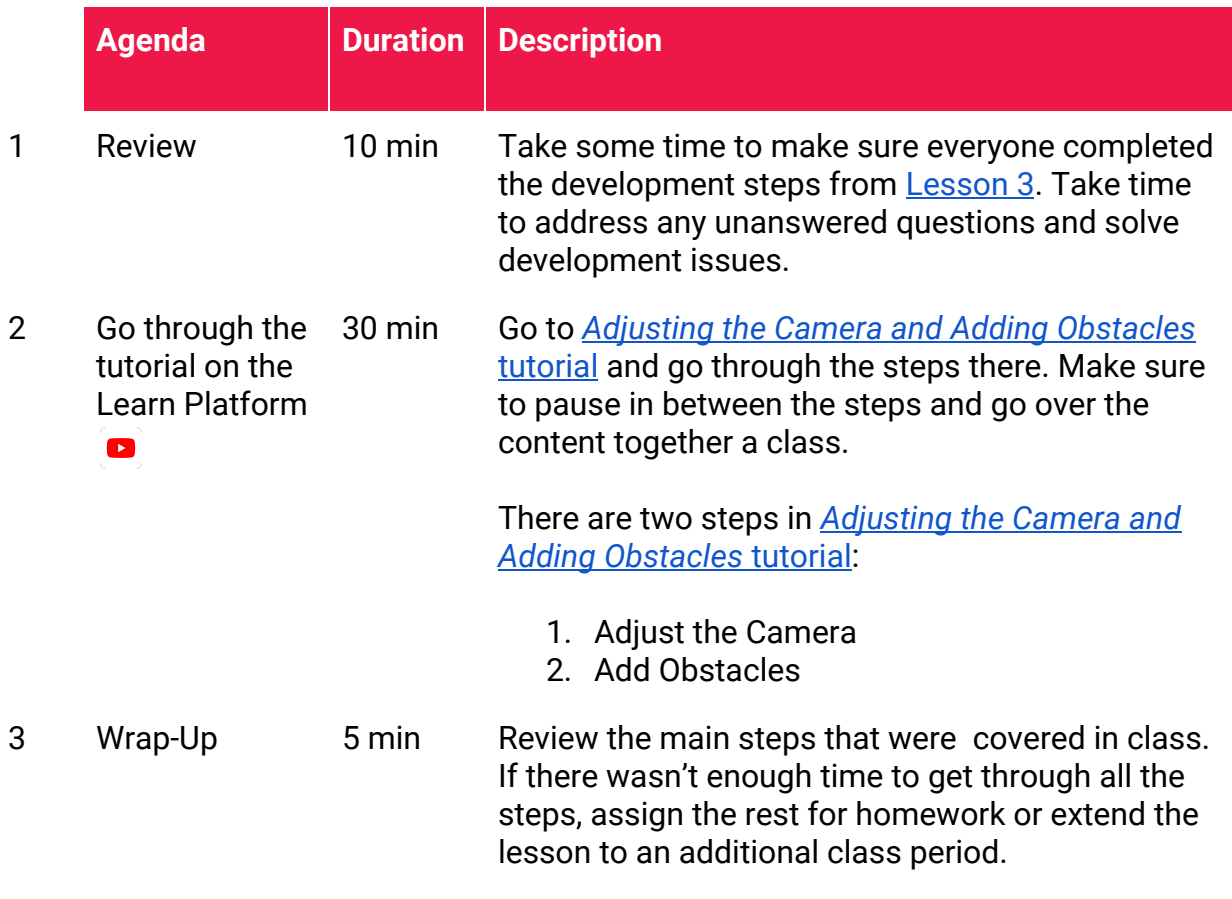

### **Challenge Ideas**

- Challenge students to add more than one obstacle in the game by adding more asteroids (they can be found in Project > Images > Asteroids)

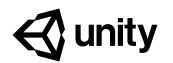

# <span id="page-15-0"></span>**Lesson 5: Introducing Health**

## **Lesson 5 at a Glance**

#### **Overview:**

Students will add health and define the winning conditions for the game

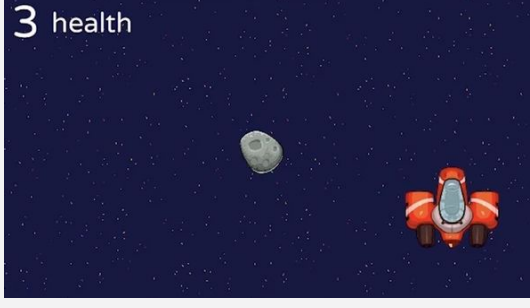

View the *[Introducing Health](https://learn.unity.com/tutorial/introducing-health?projectId=5cf47df9edbc2a4c5f35cf5a)* [tutorial](https://learn.unity.com/tutorial/introducing-health?projectId=5cf47df9edbc2a4c5f35cf5a) on the Unity Learn website.

*Introducing the health and winning conditions now makes the game playable*

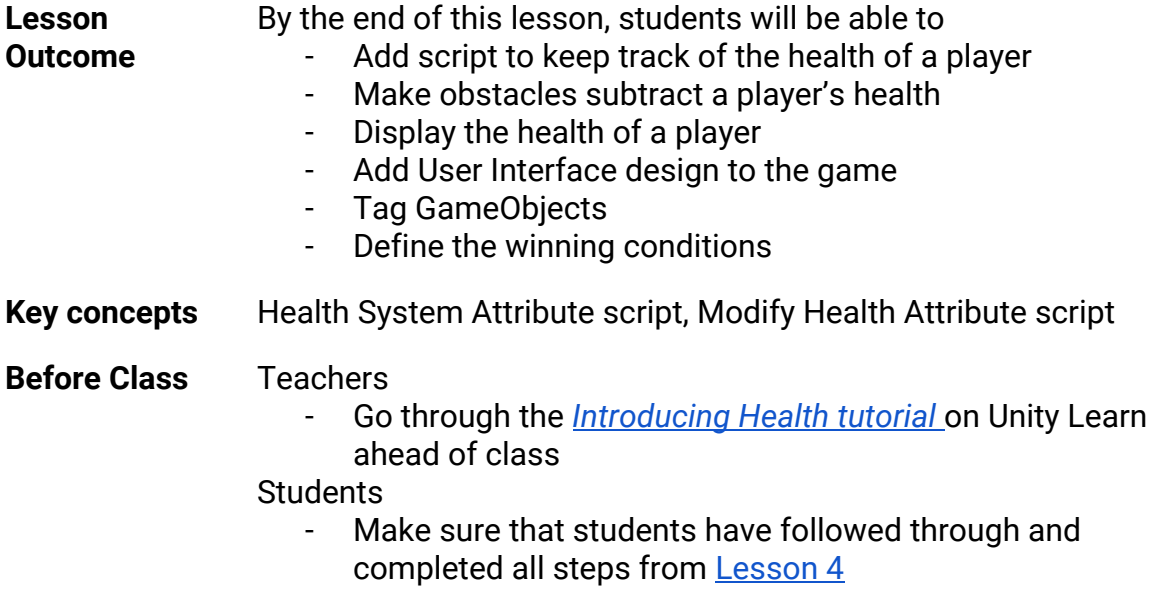

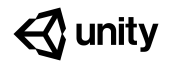

# **Lesson 5 Class Schedule**

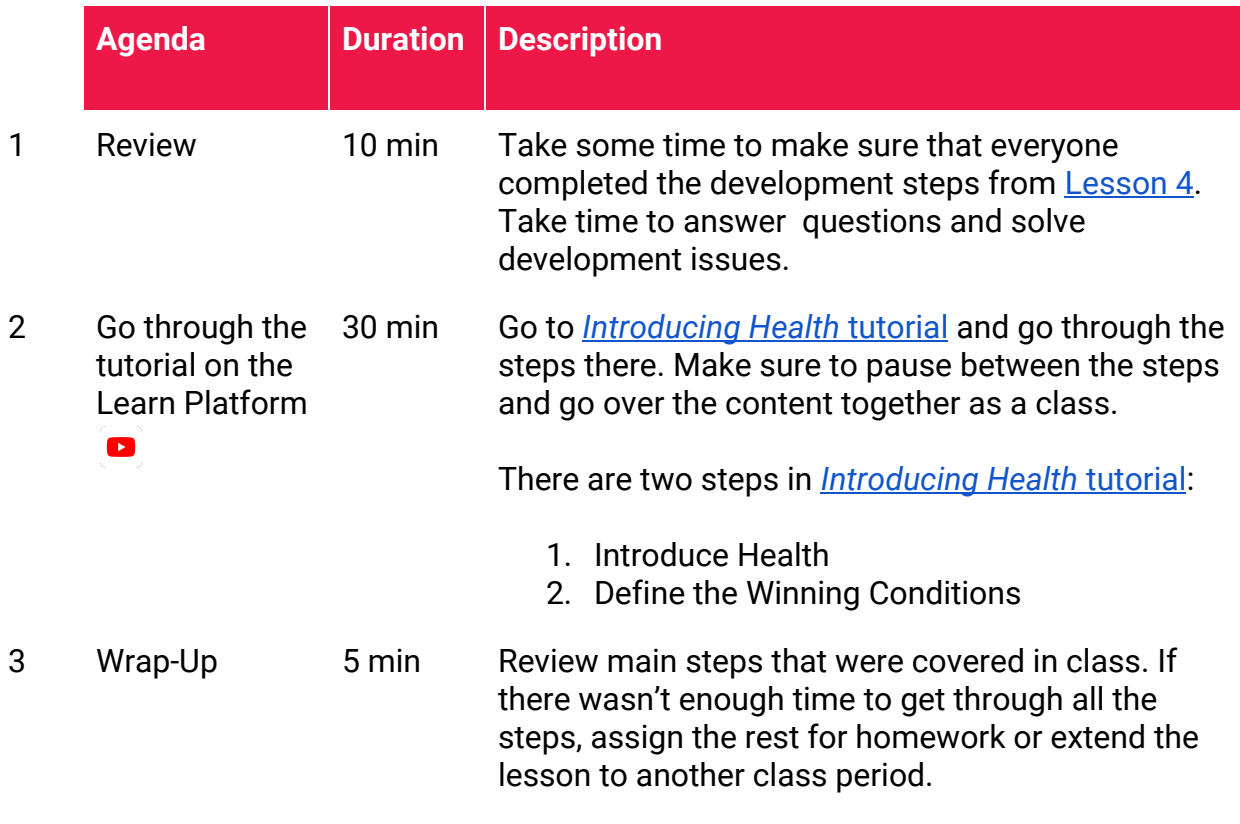

### **Challenge Ideas**

- Challenge students to introduce a GameObject that allows the player to recover points. Hint: In the inspector window, take a close look at the values of the Modify Health Attribute Script.

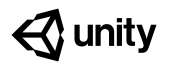

# <span id="page-17-0"></span>**Lesson 6: Creating Objects**

## **Lesson 6 at a Glance**

**Overview:** Students will create a new GameObject that allows the player to destroy obstacles

View the *[Creating Objects](https://learn.unity.com/tutorial/creating-objects?projectId=5cf47df9edbc2a4c5f35cf5a#5cfe47b9edbc2a001f886238)* [tutorial](https://learn.unity.com/tutorial/creating-objects?projectId=5cf47df9edbc2a4c5f35cf5a#5cfe47b9edbc2a001f886238) on the

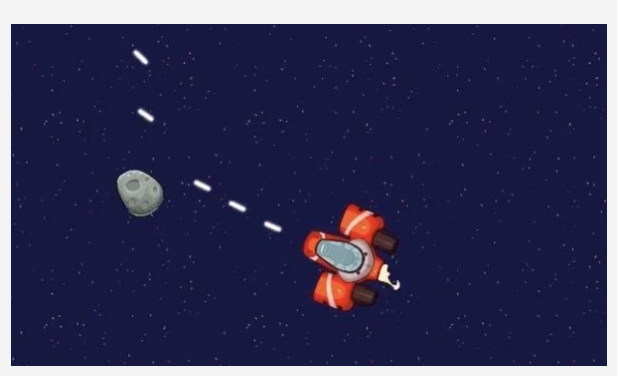

Creating lasers and enabling the player to *destroy asteroids*

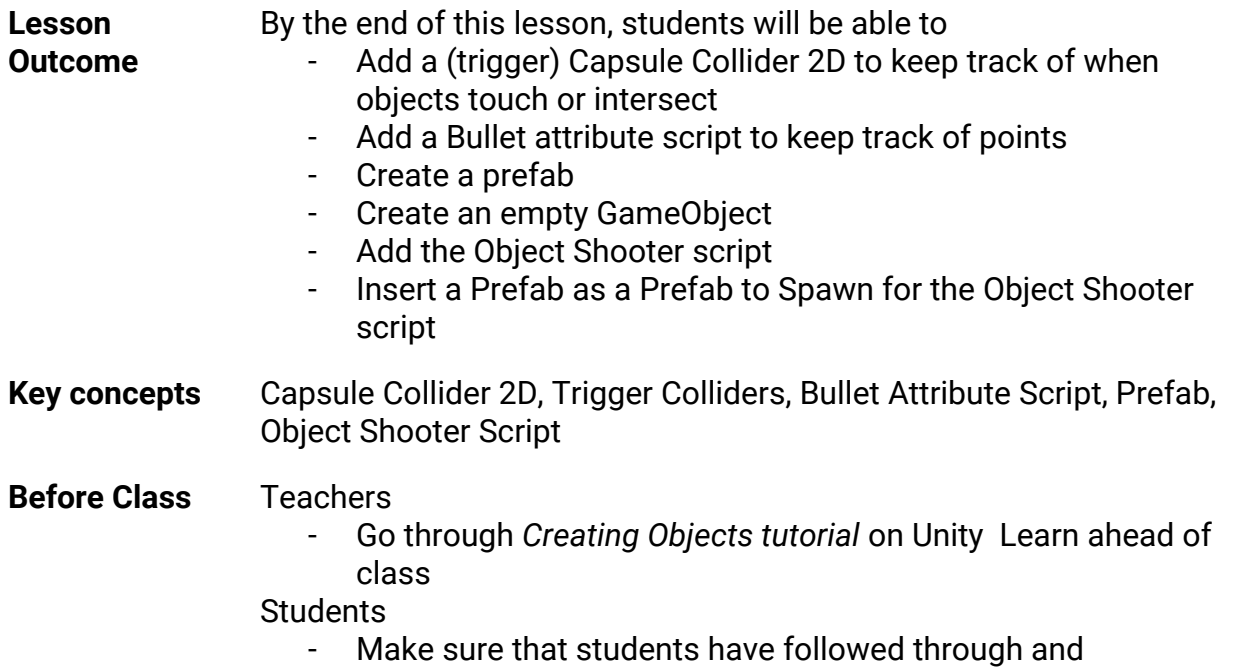

completed all steps from **[Lesson 5](#page-15-0)** 

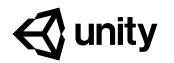

## **Lesson 6 Class Schedule**

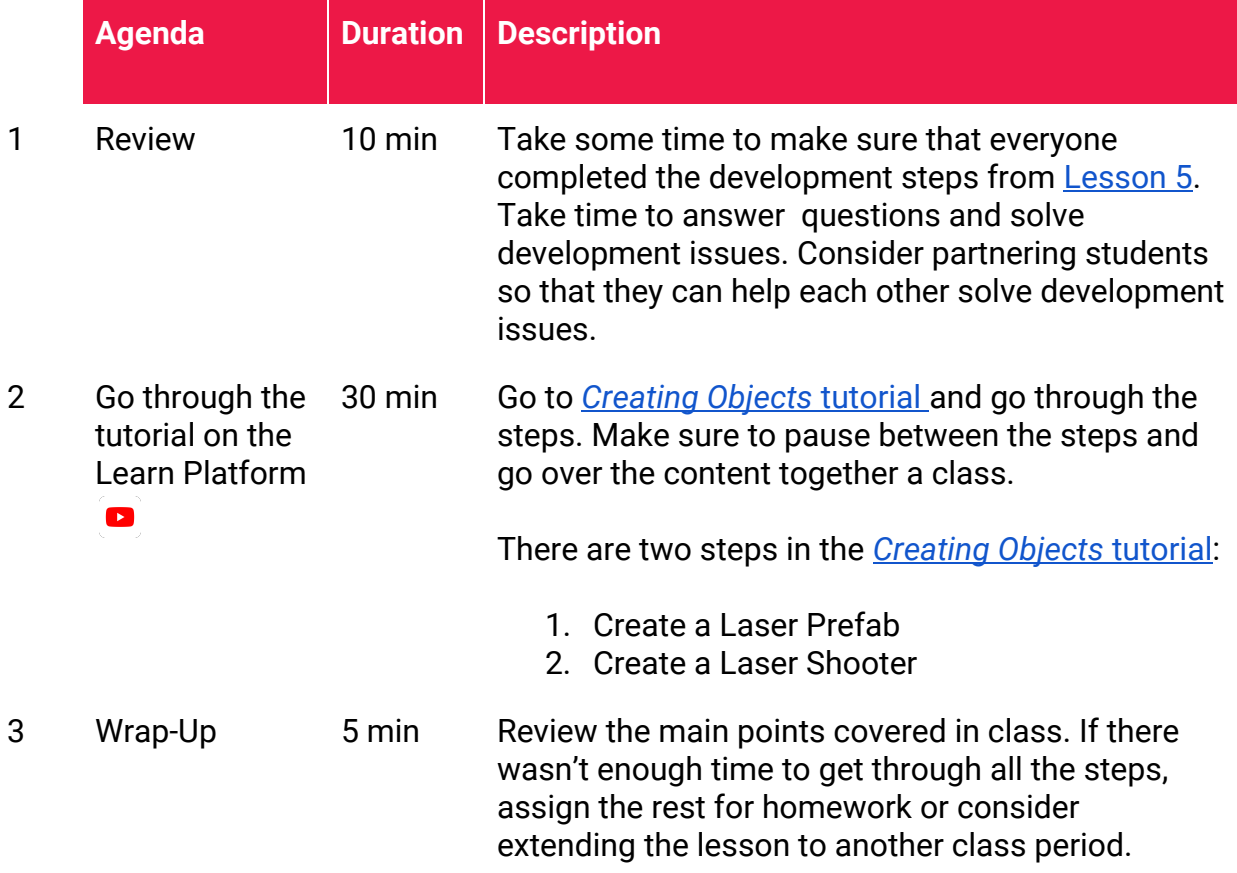

### **Review Concepts with Students:**

- *-* Try this: get students to think about the visual scripting process: what would happen if the laser was not turned into a Prefab? Would the lasers still work in the same way? Why or not?
- Ask students to reflect: What would happen if the player could gain points for destroying asteroids? How would it change the way the game ends?

# $\triangle$  unity

# <span id="page-19-0"></span>**Lesson 7: Finishing the Game and Next Steps**

## **Lesson 7 at a Glance**

**Overview:** Students will add health and define the winning conditions for the game

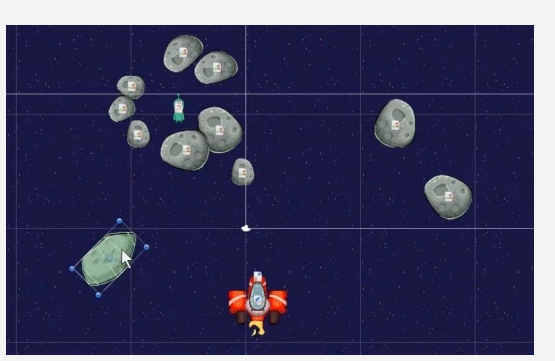

View the *[Finishing the Game and Next](https://learn.unity.com/tutorial/finishing-the-game-and-next-steps?projectId=5cf47df9edbc2a4c5f35cf5a) [Steps](https://learn.unity.com/tutorial/finishing-the-game-and-next-steps?projectId=5cf47df9edbc2a4c5f35cf5a)* [tutorial](https://learn.unity.com/tutorial/finishing-the-game-and-next-steps?projectId=5cf47df9edbc2a4c5f35cf5a) on the Unity Learn website. *Turning the game into a rescue mission*

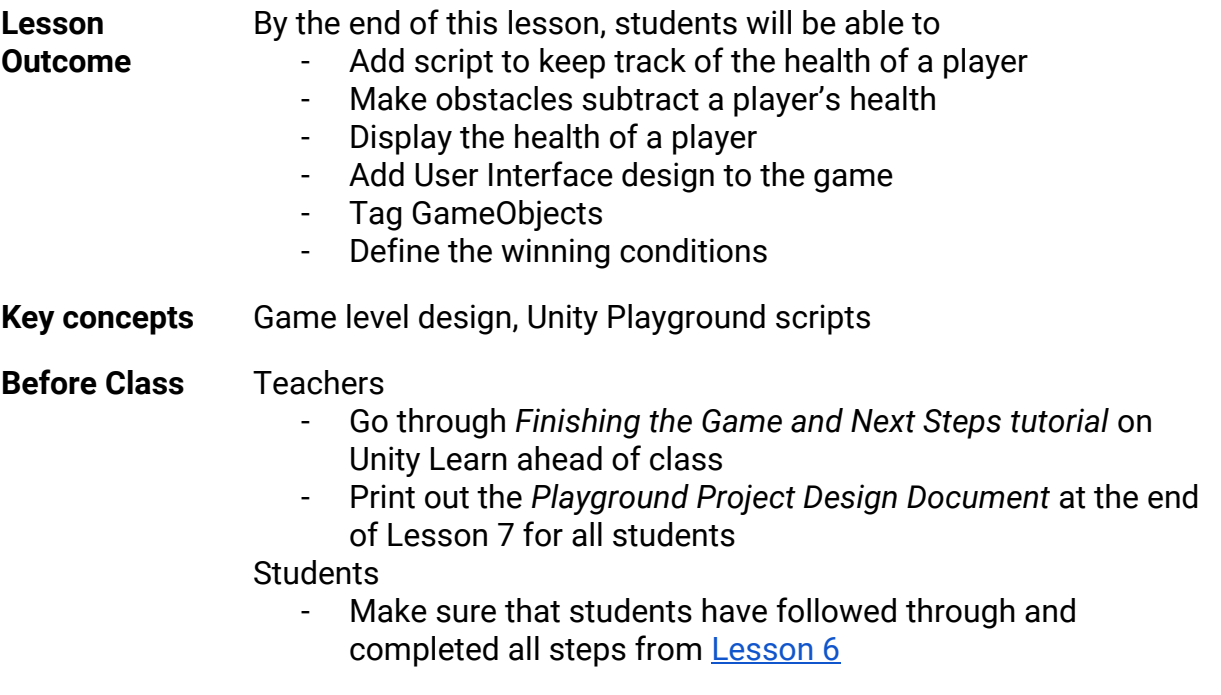

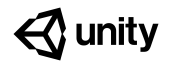

## **Lesson 7 Class Schedule**

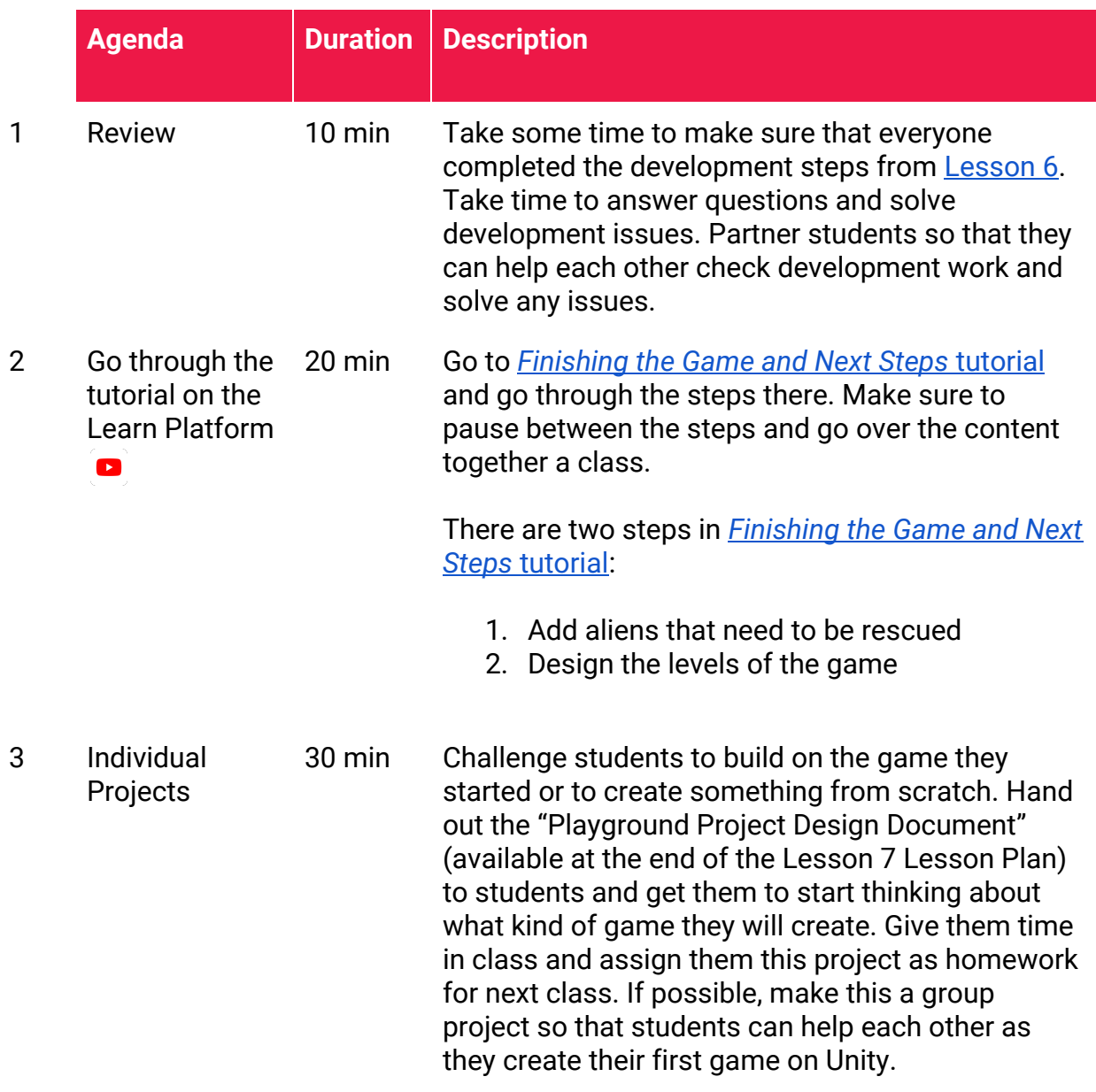

### **Challenge Ideas:**

- Get students to create their own game with the Playground script
- If students want to change up the project assets (background images and characters), they can check out: free game assets by Kenney: <https://kenney.nl/>

# **Playground Project Design Document and** *MM/dd/yyyy* **and** *Student Name(s)*

*Student Name(s) Class*

# **Project Concept**

*Use this template to plan, design, and create your game*

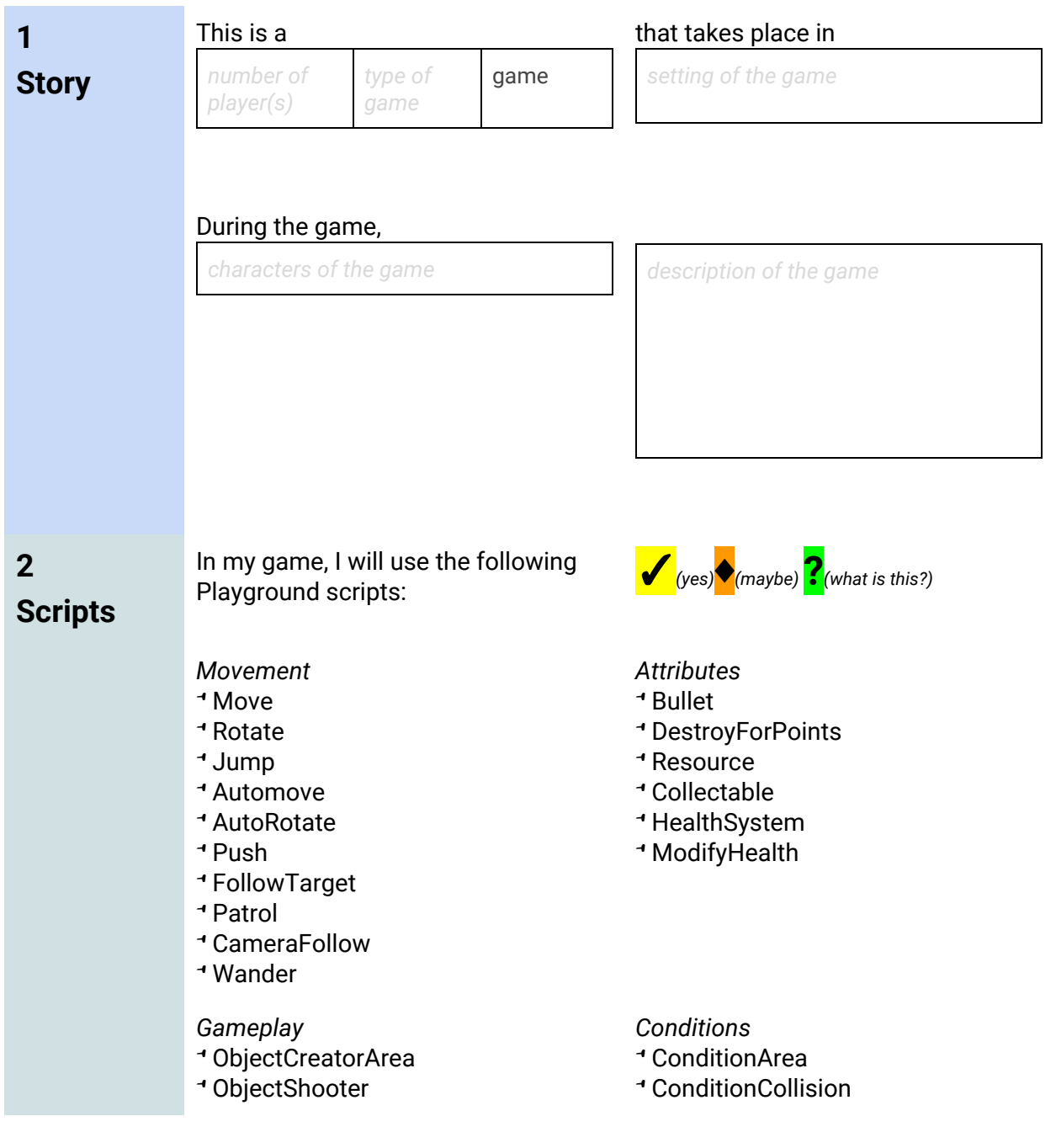

© **Unity 2019 Curriculum Guide:** *Getting Started with Unity Playground 21*

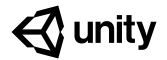

- TimedSelfDestruct
- PickUpAndHold

### ConditionKeyPress

ConditionRepeat

#### *Actions*

- On/Off
- Create
- Destroy
- Teleport
- ConsumeResource
- DialogueBalloon
- LoadLevel

**3 Challenge**

#### I will challenge myself to make my game more original by:

*Description of how your game will differ from the spaceship game we started making in the tutorials (here's some ideas below)*

#### No violence!

Make a game with no violence. You can still use scripts like Destroy and BulletAttribute, but in a creative way.

#### **Add sounds**

Have some SFXs in the game. You can play them with any Condition and the AudioSource component.

#### **Multiplayer**

Make a game to be played by many players on the same keyboard, by assigning them all one key.

#### **Crafting system**

Create a crafting system using ResourceAttribute and ConsumeResource action, or a merchant that has different items on sale for specific prices.

#### **Endless scrolling**

Create some kind of endless game by generating content with the AutoObjectSpawner and moving the camera or the whole world with

# AutoMove.

**Chit chat** Insert dialogues and some sort of choice during them.

#### Import your own graphics from the internet. Stick with .png images for characters

and items, to get transparency.

**Add your graphics** 

#### Level design

Break a game into levels, and add a LoadLevel action to load them (maybe from a menu?)

#### Program

Try your hand at coding by creating a simple script and making it interact with the ones included in the Playground.

## **Challenges**

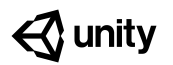

# <span id="page-23-0"></span>**Lesson 8: Playground Project Presentations**

## **Lesson 8 at a Glance**

**Overview:** Students will present and exhibit their Playground projects and provide feedback to other students

Note: This lesson is not connected to a tutorial on Unity Learn

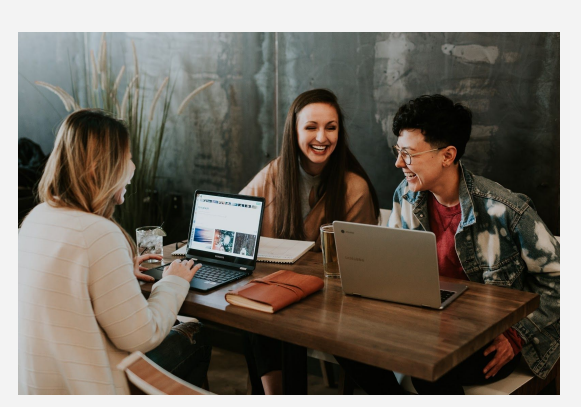

*In this lesson, everything comes together and students get a chance to present their work and provide constructive feedback to one another*

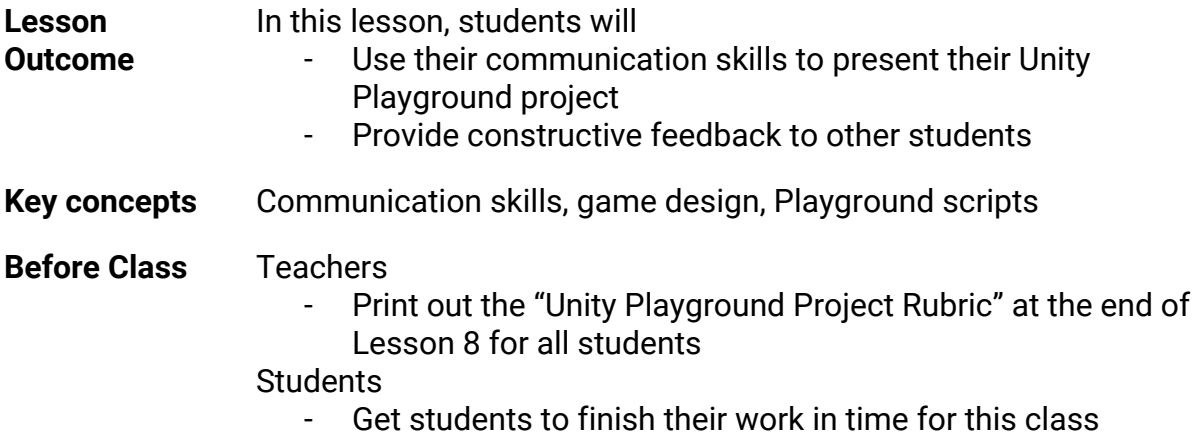

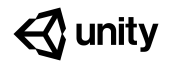

## **Lesson 8 Class Schedule**

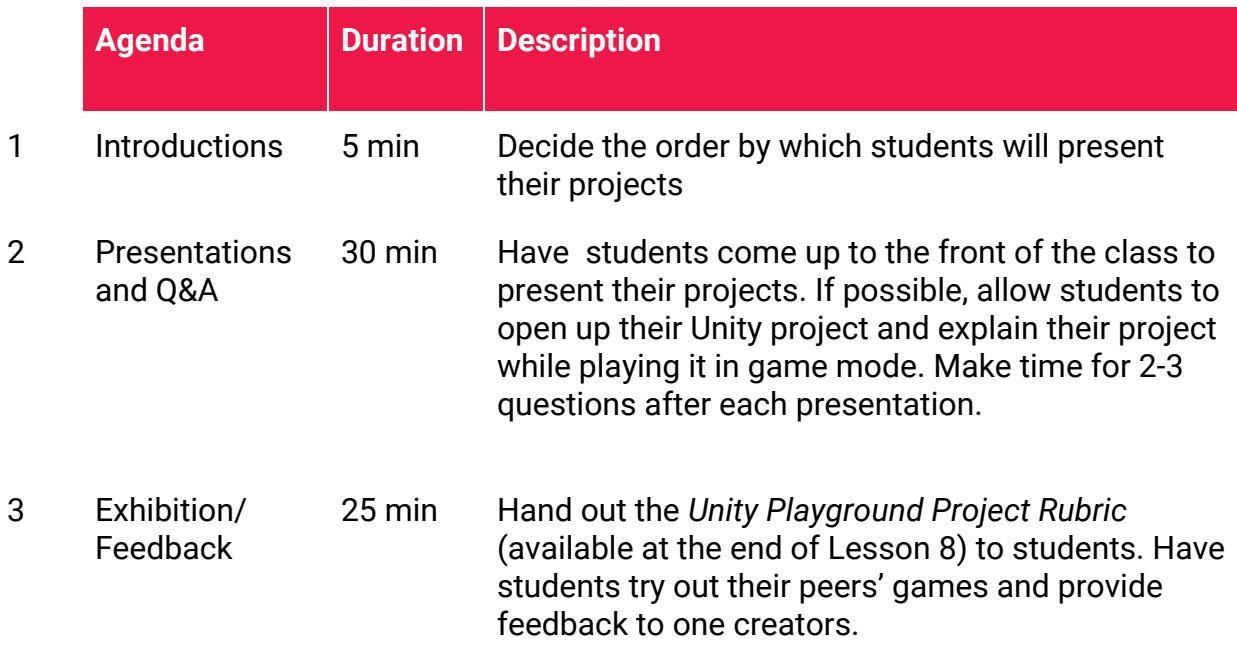

### **Extension Ideas:**

- Instead of printing out the *Unity Playground Project Rubric* at the end of Lesson 8, create your own class rubric with your students and get them to reflect on and define the components of a great game

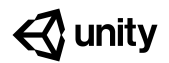

# **Unity Playground Project Rubric**

*Use this sheet to provide feedback on your classmate's game. Use one sheet per game*

#### Game Name:

Game Tester Name(s):

Game Developer Name(s):

### Game Preferences:

*Do you play games? If so, what kind of games do you like to play? If not, why do you not like games?*

### **Technicality**

*Does the game play smoothly without technical problems?*

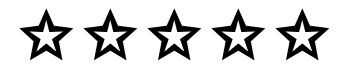

### **Fun**

*Is the game fun to play? Do you want to play again?*

✩✩✩✩✩

### **The best part of the game:**

### **Storyline**

*Does the game have an engaging*

*underlying story?*

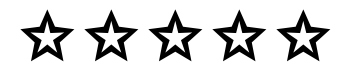

### **Originality**

*How unique is the game compared to the original space ship game?*

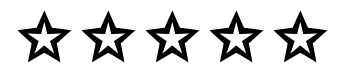

### **This game could be improved by:**

- ●
- ●
- ●

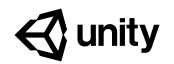

# <span id="page-26-0"></span>**End Credits**

This curriculum guide was created by Ottiya for Unity Technologies.

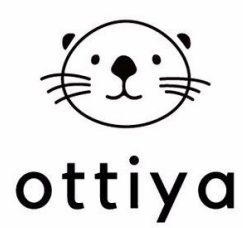

Ottiya is a creative learning content studio and platform focusing on 21st century skills and competencies. Ottiya creates resources, publications, and AR & VR multimedia and experiences for K-12 students, educators, and parents. Some of the topics that Ottiya focuses on includes play, creativity, empathy, STEM, design thinking, and community. The company collaborates and co-creates content with youth, educators, and creatives from all over the world. For more information, visit [www.ottiya.com](http://www.ottiya.com/)

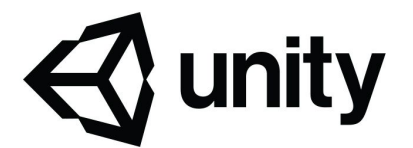

Unity is a professional technology used to create 2D, 3D, AR & VR media. It is the engine used to build most digital games and more -- In addition to game development, Unity is used across industries, like architecture, engineering, construction, auto design, film & animation, learning & training, interactive art & media. It can be used to make interactive digital experiences for mobile, desktop, tablets, and headsets, and it can be deployed across 25+ platforms.

Unity is a great technology to learn. People who know how to create with Unity are at an advantage in the job market, and the job market for this skillset is growing. When students learn Unity, they develop important STEAM skills and become creators -- not just consumers -- of interactive, immersive digital media.